# **1 SEM Commands**

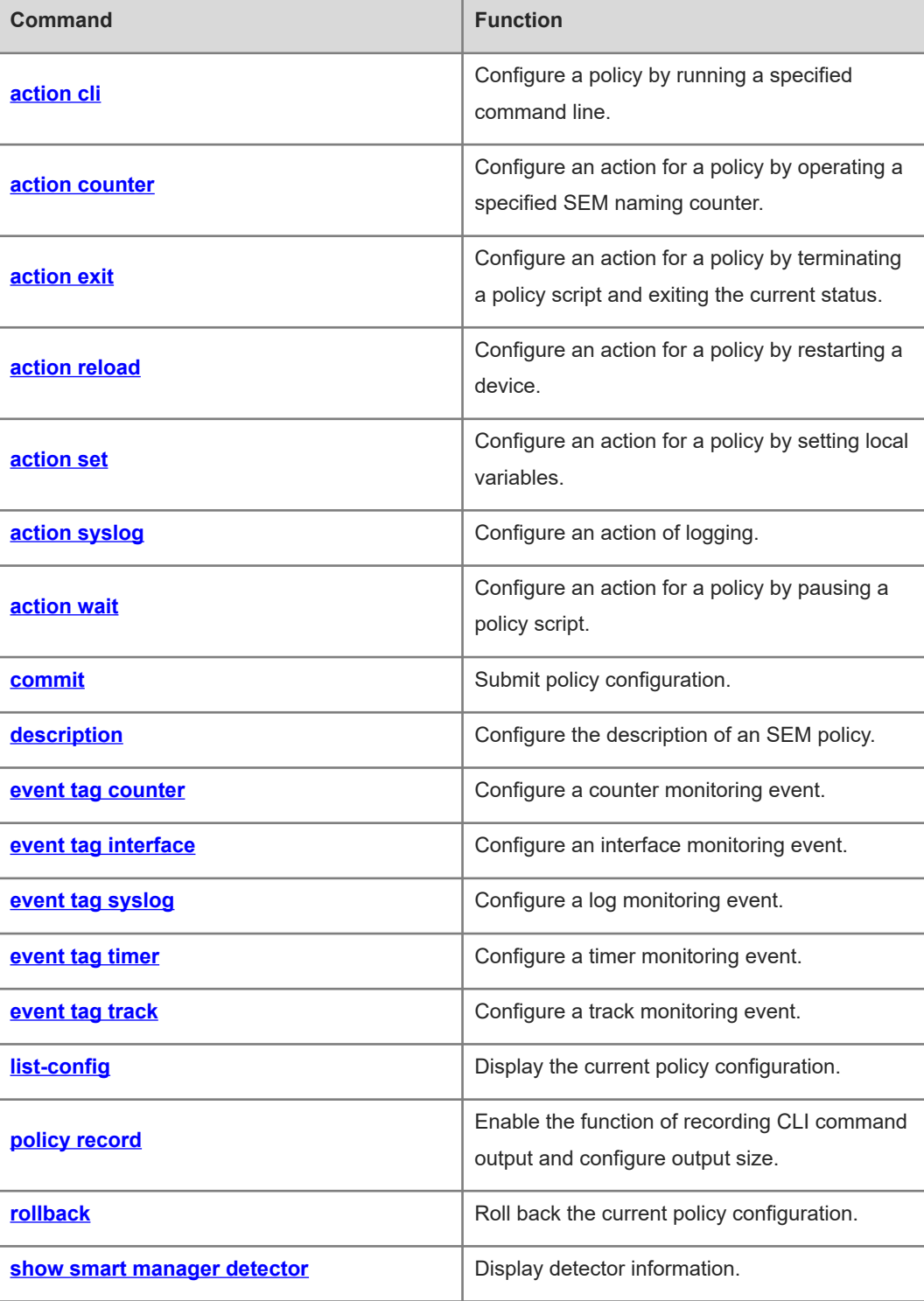

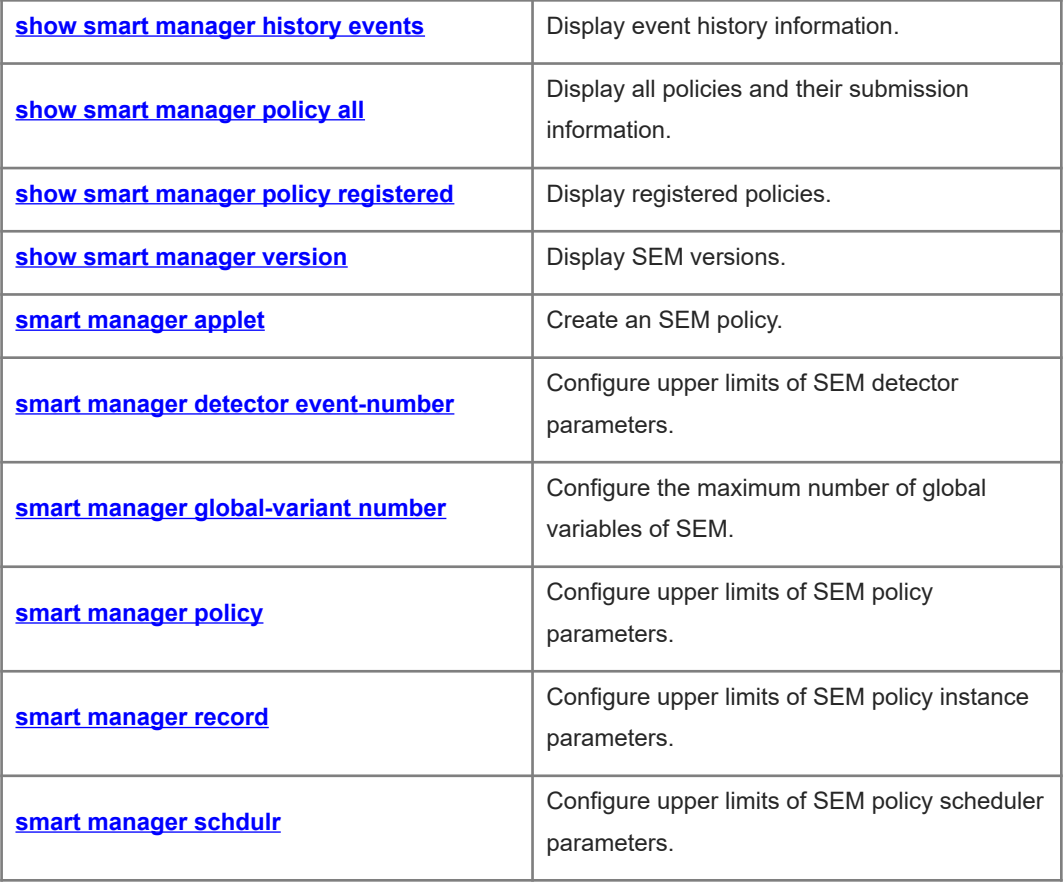

## <span id="page-2-0"></span>**1.1 action cli**

#### **Function**

Run the **action cli** command to configure a policy by running a specified command line.

Run the **no** form of this command to remove this configuration.

No action is configured for a policy by default.

#### **Syntax**

**action** *action-label* **cli command** *cli-string* [ **pattern** *pattern-string* ]

**no action** *action-label*

#### **Parameter Description**

*action-label*: Label of an action.

**command** *cli-string*: Specifies the command content to be run.

**pattern** *pattern-string*: Specifies the interaction reply content of a command.

#### **Command Modes**

SEM configuration mode

#### **Default Level**

14

#### **Usage Guidelines**

- The *pattern-string* parameter separates multiple interaction replies with space. If a reply contains space, the double quotes ("") are used for discrimination.
- Command output of a policy can be recorded to the file system of a device. The **policy record** command is run to enable the recording function and configure file size, and the **smart manager policy record clean** command is run to clear command output records. For more information, see **[policy record](#page-21-0)**.

#### **Examples**

The following example runs the **enable**, **clear arp-cache**, and **clear ip route \*** commands for the none events in the clear\_cache policy.

```
Hostname> enable
Hostname# configure terminal
Hostname(config)# smart manager applet clear_cache
Hostname(config-applet)# event tag monitor_cmd none
Hostname(config-applet)# action 00 cli command "enable"
Hostname(config-applet)# action 10 cli command "clear arp-cache"
Hostname(config-applet)# action 20 cli command "clear ip route *"
```
Hostname(config-applet)# commit

## **Notifications**

N/A

## **Common Errors**

N/A

#### **Platform Description**

N/A

## **Related Commands**

- **[policy record](#page-21-0)**
- <span id="page-3-1"></span> **[smart manager applet](#page-31-0)**
- <span id="page-3-0"></span>**[Ошибка: источник перекрёстной ссылки не найден](#page-3-1)**

## **1.2 action counter**

## **Function**

Run the **action counter** command to configure an action for a policy by operating a specified SEM naming counter.

Run the **no** form of this command to remove this configuration.

No action is configured for a policy by default.

#### **Syntax**

**action** *action-label* **counter name** *counter-name* **value** *counter-value* **op** { **dec** | **inc** | **nop** | **set** }

**no action** *action-label*

#### **Parameter Description**

*action-label*: Label of an action.

**name** *counter-name*: Specifies the name of a counter to be operated.

**value** *counter-value*: Specifies a value used by an operation. The value range is from - 2147483648 to 2147483647.

**op** { **dec** | **inc** | **nop** | **set** }: Specifies a method used by an operation. **dec** indicates a decrement of the counter value based on the value of **value** *counter-value*. **inc** indicates an increment of the counter value based on the value of **value** *counter-value*. **nop** indicates the reading of the counter value, and **set** specifies the counter value.

## **Command Modes**

SEM configuration mode

## **Default Level**

14

## **Usage Guidelines**

N/A

## **Examples**

The following example configures a log monitoring policy Test\_1 and sets the action of the policy to increase the value of the Authenticate\_Faile counter by 1 when the content "login faile" is detected in the log.

```
Hostname> enable
Hostname# configure terminal
Hostname(config)# smart manager applet Test 1
Hostname(config-applet)# event tag monitor log syslog pattern "login
faile"
Hostname(config-applet)# action 00 counter name Authenticate_Faile op 
inc value 1
Hostname(config-applet)# commit
```
**Notifications**

N/A

## **Common Errors**

N/A

#### **Platform Description**

N/A

## **Related Commands**

<span id="page-4-0"></span> **[smart manager applet](#page-31-0)**

## **1.3 action exit**

### **Function**

Run the **action exit** command to configure an action for a policy by terminating a policy script and exiting the current status.

Run the **no** form of this command to remove this configuration.

The value **1** is returned by default when a policy is run to the end.

#### **Syntax**

```
action action-label exit [ result ]
```
**no action** *action-label*

### **Parameter Description**

*action-label*: Label of an action.

*result*: Returned value of **exit**. The value range is from 0 to 2147483647. The default value is **1**.

#### **Command Modes**

SEM configuration mode

#### **Default Level**

14

#### **Usage Guidelines**

In the synchronous mode, the operation that triggers a policy will wait for the policy to complete and determine whether to continue running the policy based on the returned value of the policy. If the returned value is 0, the policy stops running. If the returned value is another value, the policy continues running.

#### **Examples**

The following example configures a policy Test\_1 to monitor the command lines in the synchronous mode and forbids user operation and displays a notification when the user enters "write memory".

```
Hostname> enable
Hostname# configure terminal
Hostname(config)# smart manager applet Test 1
Hostname(config-applet)# event tag monitor_cli cli pattern "write 
memory" sync yes
Hostname(config-applet)# action 00 puts "can not do this"
Hostname(config-applet)# action 10 exit 0
Hostname(config-applet)# commit
```
## **Notifications**

N/A

## **Common Errors**

N/A

## **Related Commands**

<span id="page-5-0"></span> **[smart manager applet](#page-31-0)**

## **1.4 action reload**

#### **Function**

Run the **action reload** command to configure an action for a policy by restarting a device.

Run the **no** form of this command to remove this configuration.

No action is configured for a policy by default.

## **Syntax**

**action** *action-label* **reload**

**no action** *action-label*

#### **Parameter Description**

*action-label*: Label of an action.

#### **Command Modes**

SEM configuration mode

#### **Default Level**

14

## **Usage Guidelines**

N/A

## **Examples**

The following example configures a policy Test\_1 to restart a device when the total memory of the device is less than 20 MB.

```
Hostname> enable
Hostname# configure terminal
Hostname(config)# smart manager applet Test_1
Hostname(config-applet)# event tag monitor_memory sysmon memory scope 
system-free entry-op lt entry-val 20000
Hostname(config-applet)# action 00 reload
Hostname(config-applet)# commit
```
## **Notifications**

N/A

#### **Common Errors**

N/A

#### **Platform Description**

N/A

#### **Related Commands**

 **[smart manager applet](#page-31-0)**

## <span id="page-7-0"></span>**1.5 action set**

### **Function**

Run the **action set** command to configure an action for a policy by setting local variables.

Run the **no** form of this command to remove this configuration.

No local variable of SEM is configured by default.

#### **Syntax**

**action** *action-label* **set** *variable*-*name variable*-*value*

**no action** *action-label*

#### **Parameter Description**

*action-label*: Label of an action.

*variable-name*: Name of a local variable.

*variable-value*: Value of a local variable.

## **Command Modes**

SEM configuration mode

#### **Default Level**

14

#### **Usage Guidelines**

A configured local variable can have the same name as a global variable. If the configured local variable has the same name as a global variable, the local variable takes priority over the global variable when this variable name is used to visit a variable.

### **Examples**

The following example configures a policy Test\_1, sets variables in the policy of the none event type, and sends the variables to a log.

```
Hostname> enable
Hostname# configure terminal
Hostname(config)# smart manager applet Test 1
Hostname(config-applet)# event tag none_event none
Hostname(config-applet)# action 00 set var for test "Test 1 running"
Hostname(config-applet)# action 10 syslog msg "$var for test"
Hostname(config-applet)# commit
```
## **Notifications**

## **Common Errors**

N/A

### **Platform Description**

N/A

## **Related Commands**

<span id="page-8-0"></span> **[smart manager applet](#page-31-0)**

## **1.6 action syslog**

## **Function**

Run the **action syslog** command to configure an action of logging.

Run the **no** form of this command to remove this configuration.

No action is configured for a policy by default.

#### **Syntax**

**action** *action-label* **syslog** [ **facility** *mnemonics* ] **msg** *syslog-message* [ **priority** *priority-level* ]

**no action** *action-label* **syslog**

#### **Parameter Description**

*action-label*: Label of an action.

**facility** *mnemonics*: Specifies the mnemonic of a log.

**msg** *syslog-message*: Specifies log content.

**priority** *priority-level*: Sets the priority of a log.

#### **Command Modes**

SEM configuration mode

#### **Default Level**

14

#### **Usage Guidelines**

The mnemonic of a log must consist of uppercase letters and underline, with a length of 4 to 32 characters. If the configured mnemonic exceeds the specified range, the **Action syslog** command fails.

## **Examples**

The following example configures an action Test\_2 for logging when the CPU usage of an entire device exceeds 95%.

Hostname> enable Hostname# configure terminal Hostname(config)# smart manager applet Test\_2 Hostname(config-applet)# event tag monitor\_cpu sysmon cpu scope system entry-op gt entry-val 95 Hostname(config-applet)# action 00 syslog msg "system busy !" Hostname(config-applet)# commit

## **Notifications**

N/A

## **Common Errors**

N/A

## **Platform Description**

N/A

#### **Related Commands**

<span id="page-9-0"></span> $\bullet$  [smart manager applet](#page-31-0)

## **1.7 action wait**

## **Function**

Run the **action wait** command to configure an action for a policy by pausing a policy script.

Run the **no** form of this command to remove this configuration.

No action is configured for a policy by default.

## **Syntax**

**action** *action-label* **wait** *wait-time*

**no action** *action-label* **wait**

## **Parameter Description**

*action-label*: Label of an action.

*wait-time*: Wait time, in seconds. The value range is from 1 to 180.

#### **Command Modes**

SEM configuration mode

#### **Default Level**

14

## **Usage Guidelines**

N/A

## **Examples**

The following example configures a policy Test\_1 by waiting for five seconds before running the **show arp** command.

```
Hostname> enable
Hostname# configure terminal
Hostname(config)# smart manager applet Test 1
Hostname(config-applet)# event tag monitor cli cli pattern "show arp"
sync yes
Hostname(config-applet)# action 00 cli command "enable"
Hostname(config-applet)# action 10 wait 5
Hostname(config-applet)# action 20 exit 1
Hostname(config-applet)# commit
```
## **Notifications**

N/A

## **Common Errors**

N/A

## **Platform Description**

N/A

## **Related Commands**

<span id="page-10-0"></span> $\bullet$  [smart manager applet](#page-31-0)

## **1.8 commit**

#### **Function**

Run the **commit** command to submit policy configuration.

No policy configuration is submitted by default.

## **Syntax**

**commit**

## **Parameter Description**

N/A

## **Command Modes**

SEM configuration mode

## **Default Level**

14

## **Usage Guidelines**

N/A

## **Examples**

The following example configures a policy Test\_1 and submits the policy.

```
Hostname> enable
Hostname# configure terminal
Hostname(config)# smart manager applet Test 1
Hostname(config-applet)# event tag none-event none
Hostname(config-applet)# action 00 set var for test "Test 1 running"
Hostname(config-applet)# commit
```
## **Notifications**

N/A

## **Common Errors**

N/A

### **Platform Description**

N/A

## **Related Commands**

<span id="page-11-0"></span> **[rollback](#page-23-0)**

## **1.9 description**

## **Function**

Run the **description** command to configure the description of an SEM policy.

Run the **no** form of this command to remove this configuration

No description is configured for an SEM policy by default.

## **Syntax**

**description** *string*

**no description**

### **Parameter Description**

*string*: Text used to describe an SEM policy by the user.

## **Command Modes**

SEM configuration mode

### **Default Level**

14

## **Usage Guidelines**

Modification to policy description takes effect immediately without submission.

### **Examples**

The following example configures the description of an SEM policy as "Descrption\_For\_SEM\_Applet".

Hostname> enable

Hostname# configure terminal

Hostname(config-applet)# description Descrption\_For\_SEM\_Applet

## **Notifications**

N/A

## **Common Errors**

N/A

## **Platform Description**

N/A

#### **Related Commands**

<span id="page-12-0"></span> $\bullet$  [smart manager applet](#page-31-0)

## **1.10 event tag counter**

#### **Function**

Run the **event tag counter** command to configure a counter monitoring event.

Run the **no** form of this command to remove this configuration.

No counter monitoring event is configured by default.

## **Syntax**

**event tag** *event-name* [ **correlate** { **and** | **andnot** | **or** } ] **counter name** *counter-name* **entry-op** *operator* **entry-val** *entry-value* **exit-op** *operator* **exit-val** *exit-value*

**no event tag** *event-name*

#### **Parameter Description**

*event-name*: Name of an event.

**correlate** { **and** | **andnot** | **or** }: Specifies the conditional relationship between the current event and the combination of all other events. **and** indicates a logical AND relation. **andnot** indicates a logical AND NOT relation. **or** indicates a logical OR relation.

**name** *counter-name*: Specifies the name of a monitored counter.

**entry-op** *operator*: Triggers a method used for comparison.

**exit-op** *operator*: Restores a comparison method.

*operator* indicates a method used for comparison. The value **eq** indicates equal. The value **ge** indicates greater than or equal to. The value **gt** indicates greater than. The value **le** indicates less than or equal to. The value **lt** indicates less than. The value **ne** indicates unequal to.

**entry-val** *entry-value*: Triggers a value used for comparison. The value range is from - 2147483648 to 2147483647.

**exit-val** *exit-value*: Restore a value used for comparison. The value range is from -2147483648 to 2147483647.

#### **Command Modes**

SEM configuration mode

#### **Default Level**

14

#### **Usage Guidelines**

- This command is used to configure a naming counter for SEM monitoring. The **action counter** command is run to modify the value of the naming counter.
- The **exit-op** and **exit-val** parameters are used to suppress frequent triggering of events. When an event is triggered, it becomes ineffective. If the comparison between the value of the naming counter and the value of the combination of the **exit-op** and **exit-val** parameters complies with the comparison method, the event is restored to effective status and can be triggered again.
- **correlate andnot** indicates a logical AND NOT relationship. For example, x **andnot** y means compliance with x but noncompliance with y.

#### **Examples**

The following example configures a counter monitoring policy Test 1 to trigger logging when the value of Test Counter is greater than or equal to 10 and sets Test Counter to 0 so that monitoring is restored when the value of Test Counter is greater than 5.

```
Hostname> enable
Hostname# configure terminal
Hostname(config)# smart manager applet Test 1
Hostname(config-applet)# event tag monitor_counter counter name 
Test Counter entry-op ge entry-val 10 exit-op gt exit-val 5
```
Hostname(config-applet)# action 10 counter name Test\_Counter op set value 0

Hostname(config-applet)# commit

#### **Notifications**

N/A

#### **Common Errors**

N/A

#### **Platform Description**

N/A

## **Related Commands**

- **[action counter](#page-3-0)**
- <span id="page-14-0"></span> **[smart manager applet](#page-31-0)**

## **1.11 event tag interface**

### **Function**

Run the **event tag interface** command to configure an interface monitoring event.

Run the **no** form of this command to remove this configuration.

No interface monitoring event is configured by default.

#### **Syntax**

**event tag** *event-name* [ **correlate** { **and** | **andnot** | **or** } ] **interface name** *interface-type interfacenumber* **parameter** { **link\_down** | **link\_up** }

**no event tag** *event-name*

#### **Parameter Description**

*event-name*: Name of an event.

**correlate** { **and** | **andnot** | **or** }: Specifies the conditional relationship between the current event and the combination of all the preceding events. **and** indicates a logical AND relation. **andnot** indicates a logical AND NOT relation. **or** indicates a logical OR relation.

*interface-type interface-number*: Interface type and interface number of a monitoring interface.

**parameter** { **link\_down** | **link\_up** }: Specifies the status of a monitoring interface. **link\_down** indicates a down interface and **link\_up** indicates an up interface.

#### **Command Modes**

SEM configuration mode

## **Default Level**

14

## **Usage Guidelines**

**correlate andnot** indicates a logical AND NOT relation. For example, x **andnot** y means compliance with x but noncompliance with y.

#### **Examples**

The following example configures logging when the status of GigabitEthernet0/1 changes to up.

```
Hostname> enable
Hostname(config)# smart manager applet Test_1
Hostname(config)# event tag monitor interface interface parameter
link_up name GigabitEthernet0/1
Hostname(config-applet)# action 00 syslog msg "$_interface_name up"
Hostname(config-applet)# commit
Hostname(config-applet)# exit
```
#### **Notifications**

N/A

### **Common Errors**

N/A

## **Platform Description**

N/A

#### **Related Commands**

<span id="page-15-0"></span>**• [smart manager applet](#page-31-0)** 

## **1.12 event tag syslog**

## **Function**

Run the **event tag syslog** command to configure a log monitoring event.

Run the **no** form of this command to remove this configuration.

No log monitoring event is configured by default.

### **Syntax**

**event tag** *event-name* [ **correlate** { **and** | **andnot** | **or** } ] **syslog** [ **occurs** *num-occurrences* ] **pattern** *regular-expression* [ **period** *period-value* ] [ **priority** *priority-level* ] [ **skip** { **no** | **yes** } ]

**no event tag** *event-name*

#### **Parameter Description**

*event-name*: Name of an event.

**correlate** { **and** | **andnot** | **or** }: Specifies the conditional relationship between the current event and the combination of all configured events. **and** indicates a logical AND relation. **andnot** indicates a logical AND NOT relation. **or** indicates a logical OR relation.

**occurs** *num-occurrences*: Specifies the number of occurrences that trigger an event. The value range is from 1 to 2147483647. The default value is **1**.

**pattern** *regular-expression*: Specifies a string for pattern match of log content.

**period** *period-value*: Specifies the expiry time of **occurs** in a command. An **occurs** operation that lasts for more than *period-value* times out. When the value of **occurs** is 1, this parameter is invalid, in seconds. The value range is from 1 to 2147483647. The default value is **30**.

**priority** *priority-level*: Sets the priority of a matched log.

**skip** { **no** | **yes** }: Specifies whether to ignore syslog. If the value is set to **yes**, a matched log is ignored. The default value is **no**.

### **Command Modes**

SEM configuration mode

#### **Default Level**

 $1<sub>1</sub>$ 

#### **Usage Guidelines**

- **correlate andnot** indicates a logical AND NOT relation. For example, x **andnot** y means compliance with x but noncompliance with y.
- To avoid event loop, logs sent by SEM, including logs suspended by the SEM scheduler and logs sent by Action Syslog, are ignored by the syslog detector without checking.
- Due to the limited space of a command line, the regular expression in the **pattern** parameter cannot include a question mark (?). To input, display and save configuration, use the ampersand and slash  $(8/)$  to replace the question mark  $(?)$  and use two ampersands  $(8.8)$  to replace the ampersand (&). For example, a&/bc&&d represents a?bc&d.
- The **pattern** parameter can be used to add a sub-string of an event variable with the name pattern\_name and the value regex in the (?<pattern\_name>regex) format. The **pattern** parameter supports a maximum number of 16 sub-strings.

#### **Examples**

The following example configures a log monitoring event Test\_1 to forcibly perform active/standby switchover of a device when "memory fail" is detected in the monitored log.

```
Hostname> enable
Hostname# configure terminal
```

```
Hostname(config)# smart manager applet Test 1
Hostname(config-applet)# event tag monitor_log syslog pattern "memory 
fail" 
Hostname(config-applet)# action 00 switchover
Hostname(config-applet)# commit
```
### **Notifications**

N/A

#### **Common Errors**

N/A

## **Platform Description**

N/A

### **Related Commands**

<span id="page-17-0"></span> $\bullet$  [smart manager applet](#page-31-0)

## **1.13 event tag timer**

### **Function**

Run the **event tag timer** command to configure a timer monitoring event.

Run the **no** form of this command to remove this configuration.

No timer monitoring event is configured by default.

### **Syntax**

**event tag** *event-name* [ **correlate** { **and** | **andnot** | **or** } ] **timer countdown time** *countdown*-*timer* **no event tag** *event-name*

## **Parameter Description**

*event-name*: Name of an event.

**correlate** { **and** | **andnot** | **or** }: Specifies the conditional relationship between the current event and the combination of all the preceding events. **and** indicates a logical AND relation. **andnot** indicates a logical AND NOT relation. **or** indicates a logical OR relation.

**countdown time** *countdown*-*timer*: Configures a time point when events can be triggered. *timevalue* indicates the duration in which events can be triggered, in seconds. The value range is from 1 to 2147483.

#### **Command Modes**

SEM configuration mode

## **Default Level**

14

## **Usage Guidelines**

 **correlate andnot** indicates a logical AND NOT relation. For example, x **andnot** y means compliance with x but noncompliance with y.

#### **Examples**

The following example configures a time point when an event Test\_3 can be triggered: the duration in which the event can be triggered is 10 seconds.

```
Hostname> enable
Hostname# configure terminal
Hostname(config)# smart manager applet Test 3
Hostname(config-applet)# event tag monitor_timer timer countdown time 10
Hostname(config-applet)# action 00 cli command "enable"
Hostname(config-applet)# action 10 cli command "clear arp-cache"
Hostname(config-applet)# commit
Hostname(config-applet)# exit
```
## **Notifications**

N/A

## **Common Errors**

N/A

#### **Platform Description**

N/A

## **Related Commands**

<span id="page-18-0"></span> **[smart manager applet](#page-31-0)**

## **1.14 event tag track**

### **Function**

Run the **event tag track** command to configure a track monitoring event.

Run the **no** form of this command to remove this configuration.

No track monitoring event is configured by default.

#### **Syntax**

**event tag** *event-name* [ **correlate** { **and** | **andnot** | **or** } ] **track** [ **state** { **down** | **up** } ] [ *track-id* ] **no event tag** *event-name*

#### **Parameter Description**

*event-name*: Name of an event.

**correlate** { **and** | **andnot** | **or** }: Specifies the conditional relationship between the current event and the combination of all the preceding events. **and** indicates a logical AND relation. **andnot** indicates a logical AND NOT relation. **or** indicates a logical OR relation.

**state** { **down** | **up** }: Specifies the status of a tracked entity. If this parameter is ignored, a tracked entity in the up or down status can trigger an event.

*track-id*: ID of a tracked entity. If this variable is ignored, all tracked entities are monitored.

#### **Command Modes**

SEM configuration mode

#### **Default Level**

14

## **Usage Guidelines**

- **correlate andnot** indicates a logical AND NOT relation. For example, x **andnot** y means compliance with x but noncompliance with y.
- Track-based events are categorized into the following types:
- Monitoring the up or down status of a tracked object
- Monitoring the up or down status of all tracked objects
- Monitoring the up and down statuses of a tracked object
- Monitoring the up and down statuses of all tracked objects
- Before a tracked object is monitored, this object must be configured in advance. Otherwise, users are notified of undetected object when SEM configures an event.

#### **Examples**

The following example configures an event Test\_1 to print "track 1 up." when the status of tracked object 1 changes to up.

```
Hostname> enable
Hostname# configure terminal
Hostname(config)# smart manager applet Test 1
Hostname(config-applet)# event tag track 1 track 1 state up
Hostname(config-applet)# action 00 syslog msg "track 1 up."
```
#### **Notifications**

N/A

#### **Common Errors**

## **Platform Description**

N/A

## **Related Commands**

<span id="page-20-0"></span> $\bullet$  [smart manager applet](#page-31-0)

## **1.15 list-config**

## **Function**

Run the **list-config** command to display the current policy configuration.

## **Syntax**

**list-config**

## **Parameter Description**

N/A

## **Command Modes**

SEM configuration mode

### **Default Level**

14

## **Usage Guidelines**

N/A

## **Examples**

The following example displays the configuration of the Test\_1 policy.

```
Hostname> enable
Hostname# configure terminal
Hostname(config)# smart manager applet Test_1
Hostname(sem-applet)# list-config
smart manager applet Test_1
```
## event tag monitor\_time timer countdown time 2

## **Notifications**

N/A

## **Common Errors**

## **Platform Description**

N/A

## **Related Commands**

- **[commit](#page-10-0)**
- <span id="page-21-0"></span> **[rollback](#page-23-0)**

## **1.16 policy record**

## **Function**

Run the **policy record** command to enable the function of recording CLI command output and configure output size.

Run the **no** form of this command to remove this configuration.

The recording function is not enabled for CLI command action output by default.

#### **Syntax**

**policy record** [ **per-instance** *record-size-per-policy* ] [ **per-policy** *record-size-per-policy* ]

**no policy record**

#### **Parameter Description**

**per-instance** *record-size-per-policy*: Configures the size of CLI command output recorded each time a policy is triggered, in thousand bytes. The value range is from 1 to 50. The default value is **50**.

**per-policy** *record-size-per-policy*: Configures the total size of all CLI command output recorded when a policy is triggered, in thousand bytes. The value range is from 1 to 1024. The default value is **1000**.

## **Command Modes**

SEM configuration mode

## **Default Level**

14

#### **Usage Guidelines**

- CLI command output is not recorded by default. After the **policy record** command is run, CLI command output will be recorded to the file system of a device. The output is recorded to the file /sem\_record/policy\_name/yyyy-mm-dd\_hh-mm-ss\_mspolicytriggerid.txt.
	- o /sem record/ is the general directory of all CLI command output and located in the root directory of the file system.
	- o policy name indicates the name of the policy and resides in the /sem record/ directory. Each

policy corresponds to a separate directory.

- yyyy-mm-dd\_hh-mm-ss\_mspolicytriggerid.txt indicates the file name. The file name consists of the recording time and the ID of the triggered policy.
- The **more** command is run to display recorded content.
- When the size of the CLI command output generated during policy running exceeds the configured value of the **per-instance** *record-size-per-policy* parameter, the CLI command output starts to override the file from the header of the file.
- When the total size of the CLI command output files generated during running of a specific policy exceeds the configured value of the **per-policy** *record-size-per-policy* parameter, the earliest files start to be cleared until the total size of the CLI command output files complies with the configured value of **per-policy** *record-size-per-policy* parameter.
- The **smart manager policy record clean** command is run to clear CLI command output files in the file system.

#### **Examples**

The following example configures a Test\_1 policy and records the CLI action output of the **enable** and **show arp** commands.

```
Hostname> enable
Hostname# configure terminal
Hostname(config)# smart manager applet Test_1
Hostname(config-applet)# event tag none-event none
Hostname(config-applet)# action 00 cli command "enable"
Hostname(config-applet)# action 10 cli command "show arp"
Hostname(config-applet)# policy record
Hostname(config-applet)# commit
Hostname(config-applet)# exit
Hostname(config)# exit
Hostname# more /sem_record/Test_1/2010-01-01_01-00-00_1001.txt
                       SEM CLI RECORD FILE
SEM policy name: Test_1
SEM policy trigger id :1
SEM policy cli record time : Fri Jan 01 01:00:00 2010
==================================================
Hostname# enable
Hostname# show arp
Protocol Address age(min) Hardware Type Interface
Internet 6.6.6.6 21 0027.1994.e59b arpa VLAN 1
Internet 6.6.6.1 -- 00d0.f822.33b3 arpa VLAN 1
Total number of ARP entries: 2
Hostname#
```
## **Notifications**

N/A

## **Common Errors**

N/A

## **Platform Description**

N/A

## **Related Commands**

- **[action cli](#page-2-0)**
- <span id="page-23-1"></span><span id="page-23-0"></span>**[Ошибка: источник перекрёстной ссылки не найден](#page-23-1)**

## **1.17 rollback**

## **Function**

Run the **rollback** command to roll back the current policy configuration.

The policy rollback function is not enabled by default.

### **Syntax**

**rollback**

#### **Parameter Description**

N/A

## **Command Modes**

SEM configuration mode

## **Default Level**

14

#### **Usage Guidelines**

N/A

## **Examples**

The following example rolls back the configuration of the Test\_1 policy.

```
Hostname> enable
Hostname# configure terminal
Hostname(config)# smart manager applet Test_1
Hostname(config-applet)# event tag none-event none
Hostname(config-applet)# action 00 set var_for_test "Test_1 running"
Hostname(config-applet)# rollback
```
Hostname(config-applet)# exit

## **Notifications**

N/A

## **Common Errors**

N/A

#### **Platform Description**

N/A

## **Related Commands**

<span id="page-24-0"></span> **[commit](#page-10-0)**

## **1.18 show smart manager detector**

## **Function**

Run the **show smart manager detector** command to display detector information.

#### **Syntax**

**show smart manager detector** [ **all** | *detector-name* ] [ **statistics** ]

#### **Parameter Description**

**all**: Displays all detector information.

*detector-name*: Specific detector information.

**statistics**: Displays statistics of a detector.

## **Command Modes**

All modes except the user EXEC mode

### **Default Level**

15

#### **Usage Guidelines**

N/A

## **Examples**

The following example displays detector information.

Hostname> enable Hostname# show smart manager detector all No. Name Version 1 application 01.00

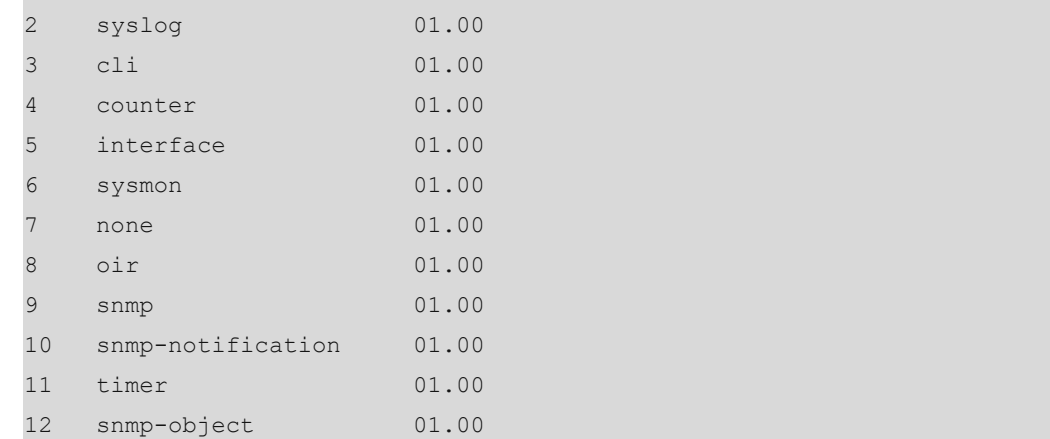

#### **Table 1-1Output Fields of the show smart manager detector all Command**

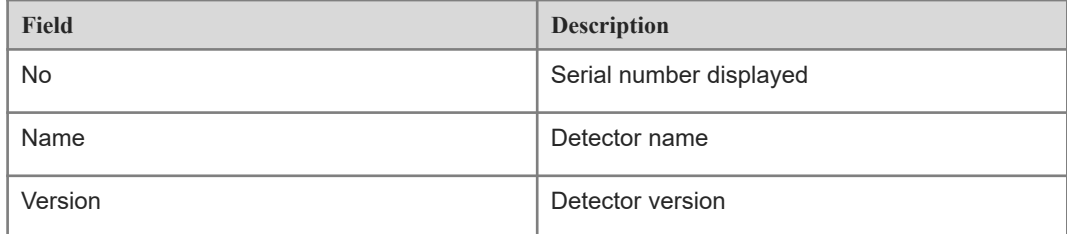

#### **Notifications**

N/A

## **Common Errors**

N/A

## **Platform Description**

N/A

## **Related Commands**

<span id="page-25-0"></span>N/A

## **1.19 show smart manager history events**

## **Function**

Run the **show smart manager history events** command to display event history information.

## **Syntax**

**show smart manager history events** [ **detailed** ] [ **maximum** *number* ]

#### **Parameter Description**

**detailed**: Displays detailed information.

**maximum** *number*: Configures the maximum number of events displayed. The value range is from 1 to 50.

#### **Command Modes**

All modes except the user EXEC mode

#### **Default Level**

15

## **Usage Guidelines**

N/A

×

### **Examples**

The following example displays event history information.

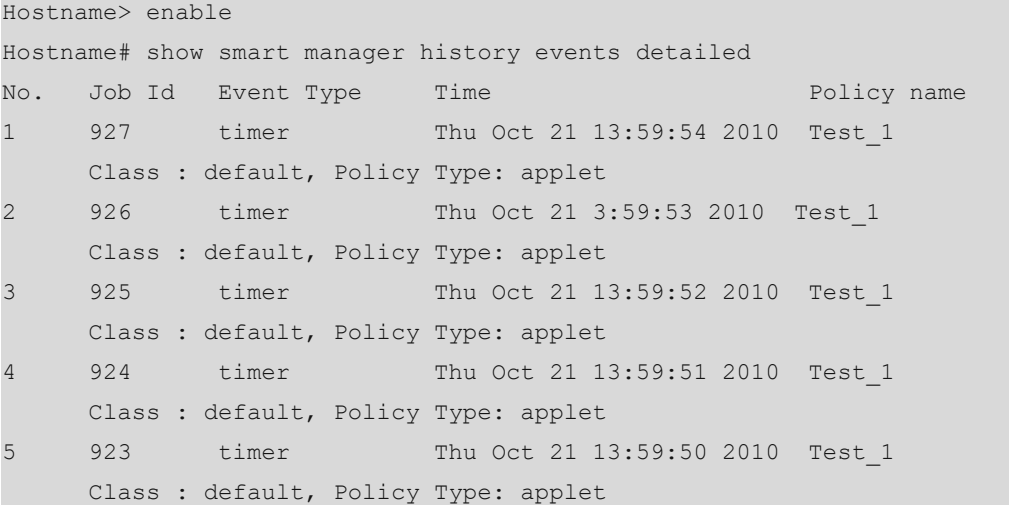

## **Table 1-1Output Fields of the show smart manager history events detailed Command**

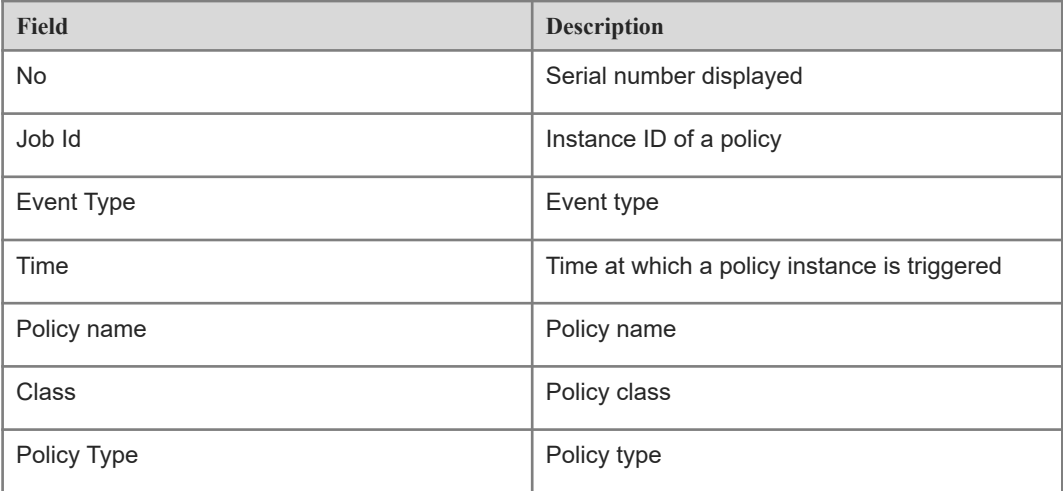

## **Notifications**

N/A

## **Common Errors**

N/A

## **Platform Description**

N/A

## **Related Commands**

<span id="page-27-0"></span>N/A

## **1.20 show smart manager policy all**

## **Function**

Run the **show smart manager policy all** command to display all policies and their submission information.

## **Syntax**

**show smart manager policy all**

#### **Parameter Description**

N/A

## **Command Modes**

All modes except the user EXEC mode

#### **Usage Guidelines**

N/A

## **Default Level**

15

#### **Examples**

The following example displays all policies and their submission information.

```
Hostname> enable
Hostname# show smart manager policy all
No. Status Policy Name
1 commit Test 1
2 not commit Test 2
```
## **Table 1-1Output Fields of the show smart manager policy all Command**

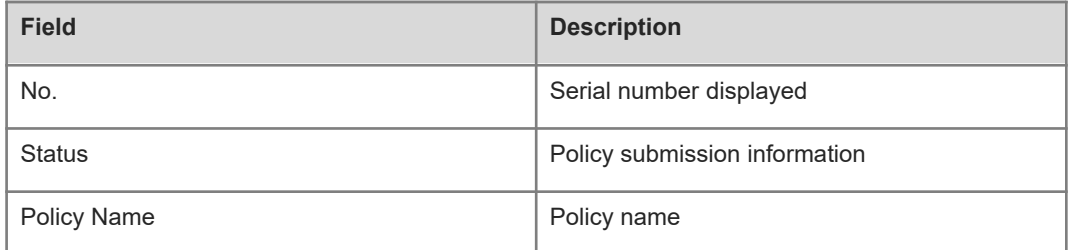

## **Notifications**

N/A

## **Common Errors**

N/A

## **Platform Description**

N/A

## **Related Commands**

<span id="page-28-0"></span>N/A

## **1.21 show smart manager policy registered**

## **Function**

Run the **show smart manager policy registered** command to display registered policies.

## **Syntax**

**show smart manager policy registered** [ **class** *class-options* ] [ **event-type** *event-name* ] [ **policy** *policy-name* ] [ **statistics** ]

## **Parameter Description**

**class** *class-options*: Selects a policy class.

**event-type** *event-name*: Specifies an event type of a policy.

**policy** *policy-name*: Specifies a policy name.

**statistics**: Displays statistics of a registered policy.

## **Command Modes**

All modes except the user EXEC mode

## **Default Level**

15

## **Usage Guidelines**

N/A

## **Examples**

The following example displays information of registered policies.

```
Hostname> enable
Hostname# show smart manager policy registered
No. Name Class Type Event Type Time Registered
 1 Test_1 A applet timer Thu Oct 21 13:46:16 2010
event 1: timer: watchdog time 1
 action 00 syslog msg "Action_00"
 action 10 wait 360
 action 20 syslog msg "Action_20"
```
## **Table 1-1Output Fields of the show smart manager policy registered Command**

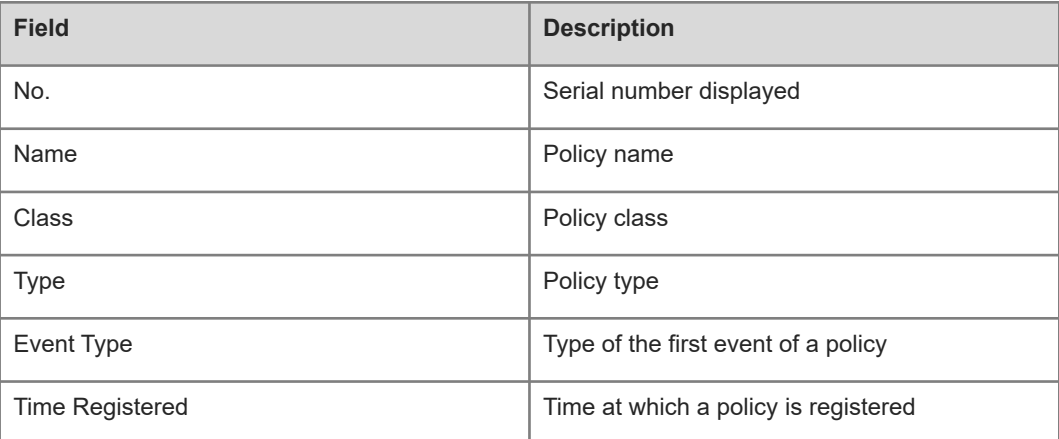

#### **Notifications**

N/A

## **Common Errors**

N/A

## **Platform Description**

N/A

#### **Related Commands**

## <span id="page-30-0"></span>**1.22 show smart manager version**

## **Function**

Run the **show smart manager version** command to display SEM versions.

### **Syntax**

**show smart manager version**

#### **Parameter Description**

N/A

## **Command Modes**

All modes except the user EXEC mode

#### **Default Level**

15

## **Usage Guidelines**

N/A

### **Examples**

The following example displays SEM versions.

```
Hostname> enable
Hostname# show smart manager version
Smart Event Manager Version 1.0
Event Detectors:
name version
timer 01.00
counter 01.00
interface 01.00
syslog 01.00
track 01.00
```
### **Table 1-1Output Fields of the show smart manager version Command**

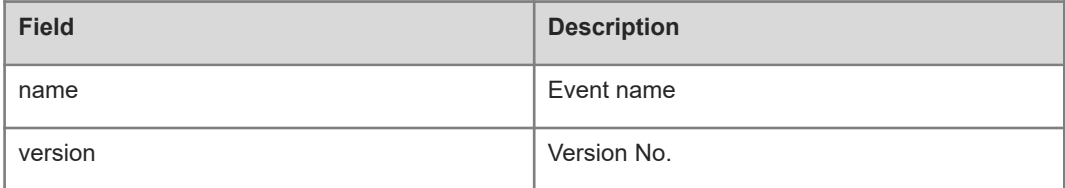

## **Notifications**

## **Common Errors**

N/A

### **Platform Description**

N/A

## **Related Commands**

<span id="page-31-0"></span>N/A

## **1.23 smart manager applet**

## **Function**

Run the **smart manager applet** command to create an SEM policy.

Run the **no** form of this command to remove this configuration.

No SEM policy is created by default.

#### **Syntax**

**smart manager applet** *applet-name*

**no smart manager applet** *applet-name*

#### **Parameter Description**

*applet-name*: Name of an SEM policy. A policy name must consist of digits, letters, and underline.

## **Command Modes**

Global configuration mode

## **Default Level**

15

#### **Usage Guidelines**

- A policy includes the following configurations:
- One or more events
- One or more actions
- o Description of the policy
- Trigger control information of the policy
- The **smart manager applet** command is run to enter the SEM configuration mode. In this mode, users can complete the following operations:
- Configure events of the policy.

Each event must be given a unique name based on the **tag** parameter. SEM arranges the events in the alphabetical order of the **tag** parameter.

○ Configure actions of the policy.

Each action must be given a unique label as well. SEM arranges the actions in the alphabetical order of the *label* parameter. When the policy is triggered, the actions are taken in the alphabetical order of the *label*.

- Configure description of the policy.
- Configure trigger control parameters of the policy.
- Submit the policy configuration.
- Roll back the policy configuration.
- Display the current policy configuration.
- In the SEM configuration mode, users can use environmental variables in the actions of the policy. The variables are divided into two types:
- Global variable
- Local variable

The global variables can be defined by an event detector when an event occurs.

The local variables can be defined based on actions during policy running.

#### $\bullet$ **Note**

- Each policy corresponds to a class. The default class is **default**. Multiple policies can belong to the same class. A class is used to allocate thread resources to policies in the class and specify priorities of the policies in the class.
- Policy configuration cannot take effect immediately and must be submitted by running the **commit** command in the SEM configuration mode.
- When the policy configuration is submitted, their validity is checked. If the checking fails, the policy configuration fails to be submitted. In this case, the policy is not registered.
- If no event is configured for the policy, the policy cannot pass the validity check and the policy submission fails.
- If no action is configured for the policy, the policy can pass the validity check. However, no action is taken when the policy is triggered. Therefore, a warning is given during the policy submission.
- If users want to quit the changes to the policy configuration, run the **rollback** command to roll back the policy configuration.
- When multiple events are configured for a policy, the events are automatically arranged in the alphabetical order of tags and the events are juxtaposed. Other events, except the first event, are used as additional conditions of the first event. Except the first event, the relationship of the current event with the combination of all preceding events is referred to as the relationship of other events. The juxtaposition of the first event is ignored, and the default value of the juxtaposition is **and**.

### **Examples**

The following example creates a CLI based policy and names the policy Test\_A.

```
Hostname> enable
Hostname# configure terminal
Hostname(config)# smart manager applet Test A
Hostname(config-applet)#
```
#### **Notifications**

N/A

#### **Common Errors**

N/A

#### **Platform Description**

N/A

#### **Related Commands**

<span id="page-33-1"></span><span id="page-33-0"></span>**• [Ошибка: источник перекрёстной ссылки не найден](#page-33-1)** 

## **1.24 smart manager detector event-number**

#### **Function**

Run the **smart manager detector event-number** command to configure upper limits of SEM detector parameters.

Run the **no** form of this command to remove this configuration.

By default, the maximum number of events configured for the counting detector, that of events for the interface detector, and that of events configured for the timer detector are 256, respectively.

#### **Syntax**

**smart manager detector** { **counter** | **interface** | **timer** | **track**} **event-number** *detector-number*

**no smart manager detector** { **counter** | **interface** | **timer** } **event-number**

#### **Parameter Description**

**counter event-number** *detector-number*: Configures the maximum number of events for a counter detector. The value range is from 1 to 256.

**interface event-number** *detector-number*: Configures the maximum number of events for an interface detector. The value range is from 1 to 256.

**timer event-number** *detector-number*: Configures the maximum number of events for a timer detector. The value range is from 1 to 256.

**track event-number** *detector-number*: Configures the maximum number of events for a track detector. It is not configured by default. The value range is from 1 to 128.

## **Command Modes**

Global configuration mode

#### **Default Level**

15

## **Usage Guidelines**

N/A

## **Examples**

The following example sets the maximum number of events for a timer detector to 128.

Hostname> enable Hostname# configure terminal Hostname(config)# smart manager detector timer event-number 128

#### **Notifications**

N/A

## **Common Errors**

N/A

### **Platform Description**

N/A

## **Related Commands**

<span id="page-34-0"></span>N/A

## **1.25 smart manager global-variant number**

## **Function**

Run the **smart manager global-variant number** command to configure the maximum number of global variables of SEM.

Run the **no** form of this command to remove this configuration.

By default, the maximum number of global variables is **512**.

## **Syntax**

**smart manager global-variant number** *global-variant-number*

**no smart manager global-variant number**

### **Parameter Description**

*global-variant-number*: Maximum number of global variables. The value range is from 1 to 512.

## **Command Modes**

Global configuration mode

#### **Default Level**

15

## **Usage Guidelines**

N/A

## **Examples**

The following example sets the maximum number of global variables to 3.

Hostname> enable Hostname# configure terminal Hostname(config)# smart manager global-variant number 3

### **Notifications**

N/A

## **Common Errors**

N/A

## **Platform Description**

N/A

## **Related Commands**

<span id="page-35-0"></span>N/A

## **1.26 smart manager policy**

#### **Function**

Run the **smart manager policy** command to configure upper limits of SEM policy parameters.

Run the **no** form of this command to remove this configuration.

By default, the maximum number of actions in a policy is 64; the maximum numbers of policy detectors and registered policies are 128, respectively; and the maximum numbers of configured policies and policy delayed triggers are 256, respectively.

## **Syntax**

**smart manager policy** { **action-number** *policy-number* | **config-number** *policy-number* | **eventnumber** *policy-number* | **register-number** *policy-number* | **trigger-delay-number** *policy-number* } **no smart manager policy** { **action-number** | **config-number** | **event-number** | **register-number** | **trigger-delay-number** }

### **Parameter Description**

**action-number** *policy-number*: Configures the maximum number of actions in a policy. The value range is from 1 to 64.

**config-number** *policy-number*: Configures the maximum number of policies. The value range is from 1 to 256.

**event-number** *policy-number*: Configures the maximum number of events that are detected by detectors. The value range is from 1 to 128.

**register-number** *policy-number*: Configures the maximum number of registered policies. The value range is from 1 to 128.

**trigger-delay-number** *policy-number*: Configures the maximum number of policy delayed triggers. The value range is from 1 to 256.

## **Command Modes**

Global configuration mode

#### **Default Level**

15

### **Usage Guidelines**

N/A

## **Examples**

The following example sets the maximum number of policy delayed triggers to 128.

```
Hostname> enable
Hostname# configure terminal
Hostname(config)# smart manager policy trigger-delay-number 128
```
#### **Notifications**

N/A

#### **Common Errors**

N/A

#### **Platform Description**

N/A

#### **Related Commands**

## <span id="page-37-0"></span>**1.27 smart manager record**

### **Function**

Run the **smart manager record** command to configure upper limits of SEM policy instance parameters.

Run the **no** form of this command to remove this configuration.

By default, the maximum number of policy instances is **50** and the maximum size of a policy file is **1024** KB.

## **Syntax**

**smart manager record** { **size-of-instance** *record-number* | **size-of-policy** *record-number* }

**no smart manager record** { **size-of-instance** | **size-of-policy** }

#### **Parameter Description**

**size-of-instance** *record-number*: Configures the maximum number of policy instances. The value range is from 1 to 50.

**size-of-policy** *record-number*: Configures the maximum size of a policy file, in KB. The value range is from 1 to 1024.

#### **Command Modes**

Global configuration mode

#### **Default Level**

15

## **Usage Guidelines**

N/A

#### **Examples**

The following example sets the maximum number of policy instances to 20.

```
Hostname> enable
```
Hostname# configure terminal

Hostname(config)# smart manager record size-of-instance 20

The following example sets the maximum size of a policy file to 200.

```
Hostname> enable
```

```
Hostname# configure terminal
```
Hostname(config)# smart manager record size-of-policy 200

#### **Notifications**

## **Common Errors**

N/A

**Platform Description**

N/A

## **Related Commands**

<span id="page-38-0"></span>N/A

## **1.28 smart manager schdulr**

## **Function**

Run the **smart manager schdulr** command to configure upper limits of SEM policy scheduler parameters.

Run the **no** form of this command to remove this configuration.

By default, the maximum number of wait policies of the scheduler and the maximum number of policies run by the scheduler are **128**, respectively.

#### **Syntax**

**smart manager schdulr** { **pending-number** *schdulr*-*number* | **running-number** *schdulr*-*number* } **no smart manager schdulr** { **pending-number** | **running-number** }

#### **Parameter Description**

**pending-number** *schdulr*-*number*: Configures the maximum number of policies waiting in the queue of the scheduler. The value range is from 1 to 128.

**running-number** *schdulr*-*number*: Configures the maximum number of policies run by the scheduler. The value range is from 1 to 128.

#### **Command Modes**

Global configuration mode

#### **Default Level**

15

## **Usage Guidelines**

N/A

#### **Examples**

The following example sets the maximum number of policies waiting in the queue of the scheduler and the maximum number of policies run by the scheduler to 12, respectively.

Hostname> enable

Hostname# configure terminal Hostname(config)# smart manager schdulr running-number 12 Hostname(config)# smart manager schdulr pending-number 12

## **Notifications**

N/A

## **Common Errors**

N/A

## **Platform Description**

N/A

## **Related Commands**